# **Virtual Pascal for OS/2 v1.0** by fPrint UK Ltd

#### The Product

Virtual Pascal for OS/2 - or just **VP/2** - is a professional 32-bit Pascal development environment for OS/2. Compatible with the de facto Pascal standard set by Borland Pascal and Borland Delphi, **VP/2** offers an easy way of porting existing DOS and Windows applications to 32-bit OS/2.

## The Editor

The built-in editor features multiple edit windows, syntax highlighting, unlimited undo/redo operations, keystroke macros, full context-sensitive help, and everything else you should expect and demand of a professional programming environment.

## The Compiler

The sophisticated built-in compiler produces stable 32-bit code, optimised for both speed and code size. *Smart Linking*, which prevents never-used code, variables, etc from ending up in your executable also forms part of the compiler and the Presentation Manager *Clock* example that comes with **VP/2** takes up less than 8kB on the hard disk! Programs written with **VP/2** of course do not require separate run-time DLLs to run - all the enduser needs is the final executable file. **VP/2** allows you to build DLLs. **VP/2** DLLs can export anything declared in the interface section of a unit (even objects and classes) making it possible to create DLLs containing entire object hierarchies - such as Turbo Vision or the Delphi Visual Component Library.

**VP/2** is compatible with the languages of both Borland Pascal and Delphi. Both object models (**object** and **class**) are supported, as are advanced exception handling, multi-threading, Run-Time Type Information etc. Full source code for the fully re-entrant and multi-threading prepared Run-Time Library files *Dos*, *Crt*, *Strings*, *WinDos* and *WinCrt* units are available, as are the interface sections of the *System, SysUtils, TypInfo* and *Classes* units compatible with Borland Delphi.

Advanced users will appreciate the powerful 32-bit *Built-in assembler* that supports all assembler instructions, including the 486- and Pentium-specific ones. The compiler generates standard 32-bit .obj or .lib files and can optionally output standard .asm files that can be compiled with a standard assembler like Turbo Assembler.

## The Debugger

The powerful **I**ntegrated **D**evelopment **E**nvironment has the functionality of Borland Pascal v7 combined with Borland Turbo Debugger - and more. The IDE gives full control over program execution at both source and assembler code level and features a variety of integrated debugging aids. During execution, you can watch the value of any expression, browse your object hierarchy, follow the call stack, display the CPU registers and the state of the numeric co-processor - all while your application is running. Use the powerful *Object Inspector* to view complex structured variables, and follow the loading and unloading of OS/2 system DLLs in the *Log window* - it is all there. The extremely powerful *CPU window* can be used to view and modify the code at assembler-level and gives you total control over program flow while allowing you to carefully inspect the code generated by the compiler. In this window, **VP/2** even supports debugging of any 16-or 32-bit OS/2 executable - just load and debug!

## The Documentation

**VP/2** is delivered with extensive documentation covering everything needed to get going with serious OS/2 development. A hardcopy *VP/2 Users Guide* carefully describes the IDE and the usage of the different components of **VP/2**, and guides the new user through the difficulties involved in writing a program and debugging it. The extensive *VP/2 Language Reference Manual*, also delivered in hard copy, thoroughly describes the formal syntax of the **VP/2** language as well as the inner workings of the compiler.

Supplementing the printed manuals, **VP/2** comes with an in-depth description of all OS/2 API calls for both text-mode and Presentation Manager. These online manuals are delivered both in the OS/2 INF file format and in the compact **VP/2** help file format for use directly in the IDE. Additionally, owners of a version of Turbo Pascal can use the supplied *Help Converter* to convert Borland's help files to the **VP/2** format.

# The Toolkits

**VP/2** v1.0 comes with support for a number of popular toolkits and libraries, making it possible to migrate applications written using these to OS/2 as well. Borland's *Turbo Vision* and a clone of Borland's *Object Windows Library* graphical library are included with optional source code support. The full shareware

*TechnoJock Turbo Toolkit* is included, as is the powerful *MATHPAK87 Lite* mathemathical library. For users of TurboPower's DOS toolkits *Object Professional*, *Async Professional* and *B-Tree Filer*, source code upgrade patches are included in the VP/2 package.

## The Examples

More than 150 examples are included, both as **VP/2** source code and as executables ready to run. The examples demonstrate both the **VP/2-**compatible toolkits as well as a wide range of features and techniques that can be used to write OS/2 text-mode or Presentation Manager applications. The examples include a B-Tree Filer database program, a PM Clock, a program demonstrating how to extend the capabilities of REXX from **VP/2**, a full-screen graphics example, a PM racing game using the DIVE interface as well as examples of printing from Presentation Manager, multithreading applications and more.

## The Competition

Virtual Pascal for OS/2 is not alone in claiming superior compatibility with Borland Pascal and Delphi. The following is a comparison between Virtual Pascal for OS/2, Speed-Pascal/2 and Borland Pascal for DOS and compares the compile time and the size of the executable file. Smaller numbers are desirable.

The first two rows list the compile times and executable sizes for *TVDEMO,* a Turbo Vision demo program delivered with Borland Pascal v7 demonstrating a range of features of the Turbo Vision library. The example, including the TV library, consists of about 22000 lines of source code. The next two rows are the figures for *HELLO*, a 4 line program that just writes 'Hello World' on the screen.

<span id="page-1-1"></span>

| <b>Action</b>                  | $VP/2$ v1.0                                | $SP/2$ v1.5 $GI1$     | BP v 7.0             |
|--------------------------------|--------------------------------------------|-----------------------|----------------------|
| TVDEMO: Smallest executable    | 124kB / 13 sec                             | 247kB / 48 sec        | 150kB/4 sec          |
| TVDEMO: With debug information | 152kB / 12 sec                             | 557kB / 54 sec        | 300kB/4 sec          |
| HELLO: Smallest executable     | 3900 bytes $/ 0.5$ sec                     | 28160 bytes $/$ 4 sec | 2096 bytes $/ 0$ sec |
| HELLO: With debug information  | 4004 bytes / 0.5 sec   31303 bytes / 4 sec |                       | 4013 bytes $/ 0$ sec |

Still, speed is not everything. **VP/2** offers superior compatibility with the Borland languages and the following table shows some of the differences in language support:

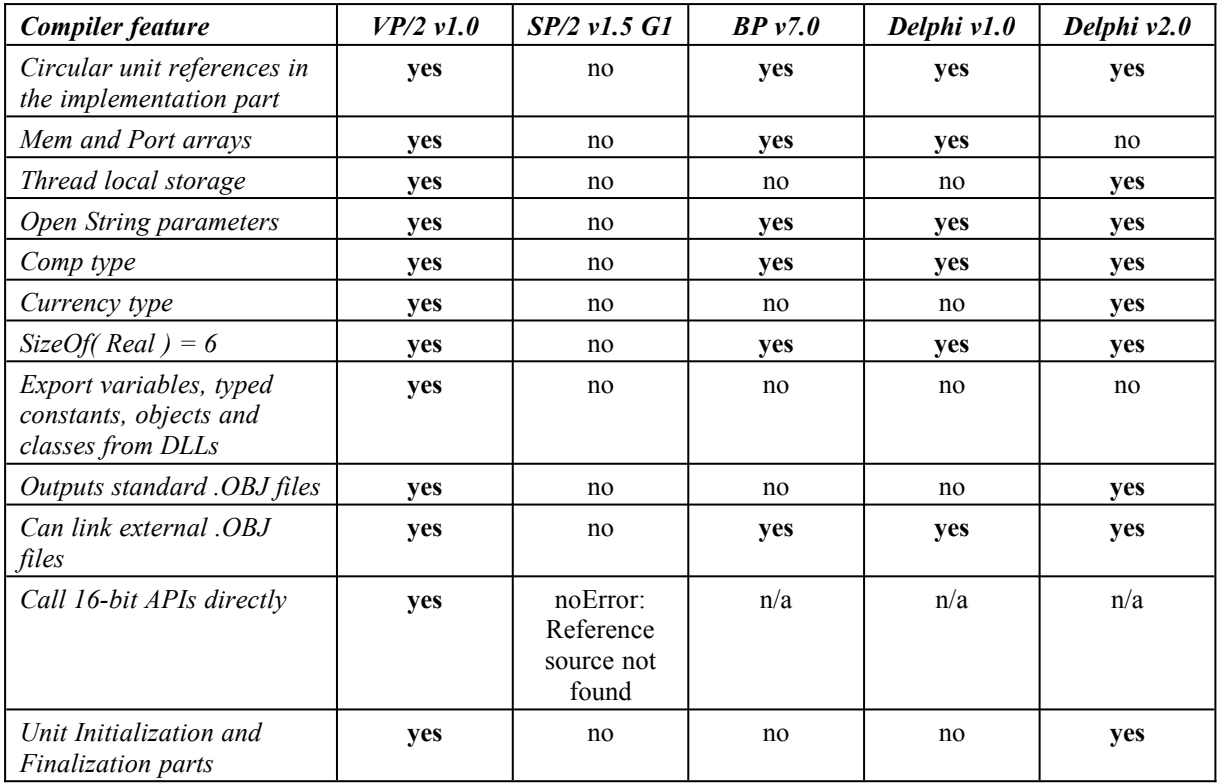

<span id="page-1-2"></span><span id="page-1-0"></span><sup>&</sup>lt;sup>[1](#page-1-1)</sup> Calling the OS/2 keyboard, mouse and video 16-bit standard API functions requires the use of a 27kB pre-built thunk layer DLL. To use other 16-bit DLLs, a new thunk layer DLL must be written in another language, for example **VP/2**.

Also of importance are the tools and help available. The following table shows a summary of features available in Virtual Pascal for OS/2 and Speed Pascal/2, compared with Borland's Pascal products:

<span id="page-2-8"></span><span id="page-2-6"></span><span id="page-2-5"></span><span id="page-2-4"></span><span id="page-2-3"></span>

| Debugger feature                | $VP/2$ $v1.0$ | SP/2 v1.5 G1                                  | BP v 7.0                                      | Delphi v1.0 | Delphi v2.0 |
|---------------------------------|---------------|-----------------------------------------------|-----------------------------------------------|-------------|-------------|
| Single-step execution           | yes           | yes                                           | yes                                           | yes         | yes         |
| Expression evaluator            | yes           | ${\bf yes}^2$                                 | yes                                           | yes         | yes         |
| Watch window                    | yes           | yesError:<br>Reference<br>source not<br>found | yes                                           | yes         | yes         |
| Symbol browser                  | no            | no                                            | yes                                           | yes         | yes         |
| Call stack window               | yes           | no                                            | yes                                           | yes         | yes         |
| <b>Breakpoints dialog</b>       | yes           | no                                            | yes                                           | yes         | yes         |
| Conditional breakpoints         | yes           | no                                            | yes                                           | yes         | yes         |
| Data-breakpoints                | yes           | no                                            | yes <sup>3</sup>                              | no          | no          |
| Threads dialog                  | yes           | no                                            | no                                            | no          | yes         |
| CPU window                      | yes           | no                                            | yesError:<br>Reference<br>source not<br>found | no          | no          |
| Numeric processor window        | yes           | no                                            | yesError:<br>Reference<br>source not<br>found | no          | no          |
| Registers window                | yes           | yes                                           | yes                                           | no          | no          |
| Dump window                     | yes           | no                                            | yesError:<br>Reference<br>source not<br>found | no          | no          |
| Symbols window                  | yes           | yes                                           | yes                                           | yes         | yes         |
| Object hiearchy window          | yes           | no                                            | yes                                           | yes         | yes         |
| Inspector window                | yes           | no                                            | yesError:<br>Reference<br>source not<br>found | yes         | yes         |
| Log window                      | yes           | no                                            | yesError:<br>Reference<br>source not<br>found | no          | no          |
| <b>Other features</b>           |               |                                               |                                               |             |             |
| English online help             | yes           | yes                                           | yes                                           | yes         | yes         |
| German online help              | no            | yes                                           | yes                                           | yes         | yes         |
| Printed manual                  | yes           | yes <sup>4</sup>                              | yes                                           | yes         | yes         |
| Resource Editor                 | no            | yes                                           | yes                                           | yes         | yes         |
| Help compiler                   | yes           | no                                            | yes                                           | yes         | yes         |
| <b>Presentation Manager IDE</b> | yes           | yes                                           | no                                            | yes         | yes         |
| Text mode only IDE              | yes           | no                                            | yes                                           | no          | no          |
| Stand-alone compiler            | yes           | yes                                           | yes                                           | yes         | yes         |

<span id="page-2-10"></span><span id="page-2-7"></span><span id="page-2-2"></span><span id="page-2-1"></span><span id="page-2-0"></span><sup>&</sup>lt;sup>[2](#page-2-6)</sup> The Evaluator and Watch window allow simple variables without format specifiers only

<span id="page-2-9"></span><sup>&</sup>lt;sup>[3](#page-2-8)</sup> Only available in Turbo Debugger, which is part of the Borland Pascal 7 product

<span id="page-2-11"></span><sup>&</sup>lt;sup>[4](#page-2-10)</sup> The printed manual is available at additional cost

Note: The product versions reviewed are listed in the column headings. Specifications are subject to change without notice.

#### The Process

The process of actually writing a program in **VP/2** is the classic one: Write code - Test - Remove bugs etc, until the program works according to specification. The code can be written in the built-in editor window and the compiled, as illustrated on the screenshot to the right.

The task of debugging the code is done in the editor window as well, with the help of the host of helping windows available. In the screenshot shown to the right, the *PM Clock* example program is being debugged, and execution has been interrupted in the processing of the OS/2 Presentation manager message *wm\_size*. In addition to the source code and the *Symbols window*, the application itself can be seen.

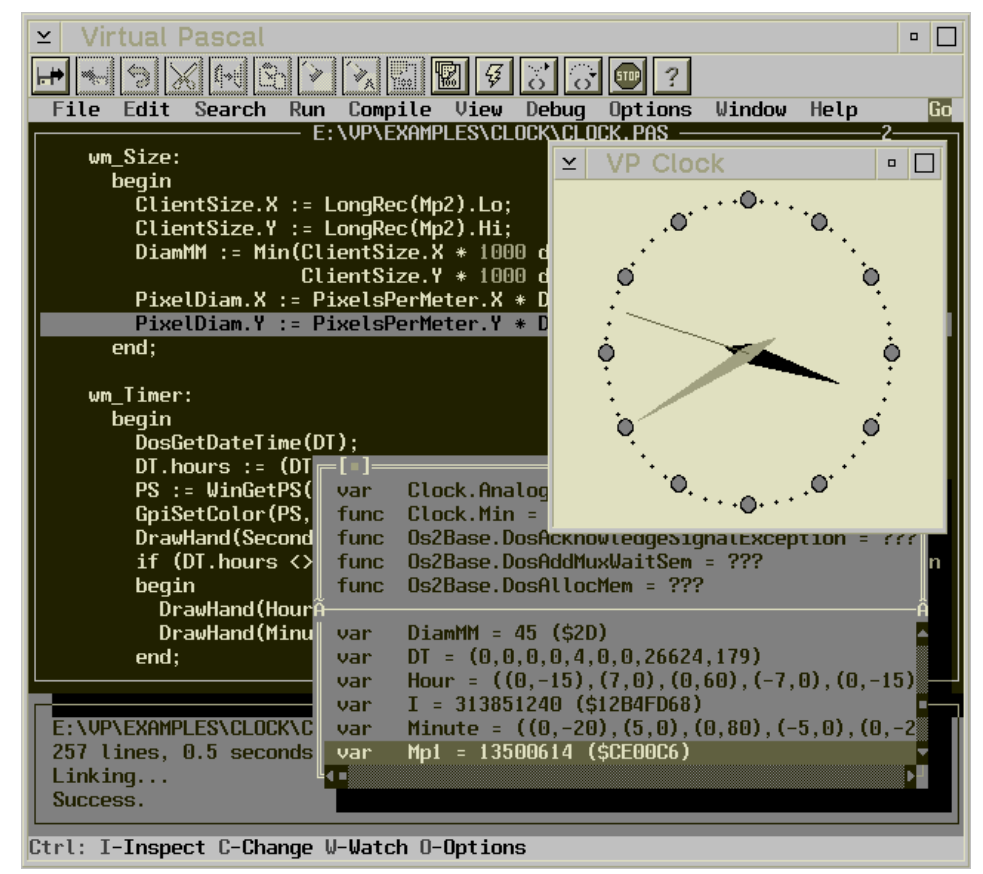

When developing applications, speed and size of the final program are important factors.

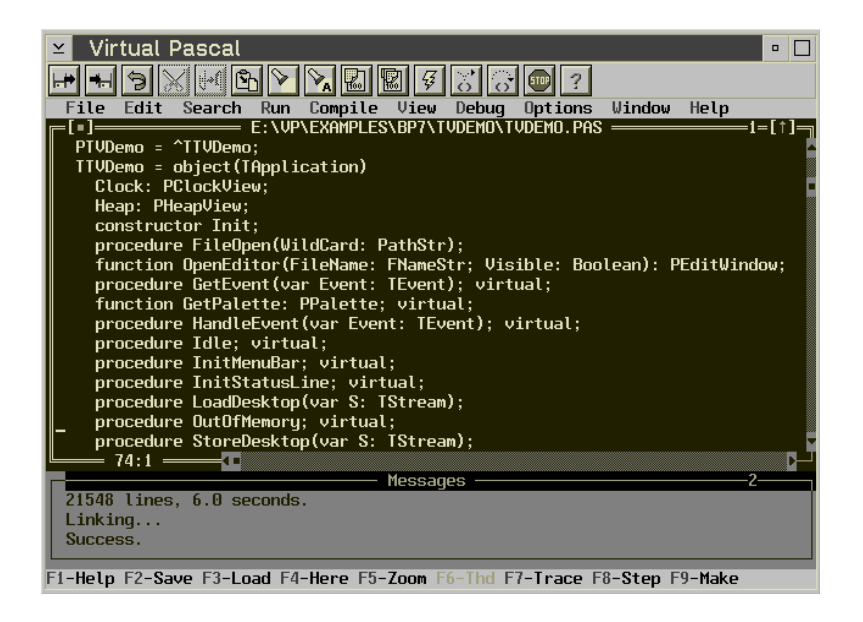

In the screenshot shown below, it is shown how the *CPU window* can be used to verify the code generated and execute and control the program even at a very low level.

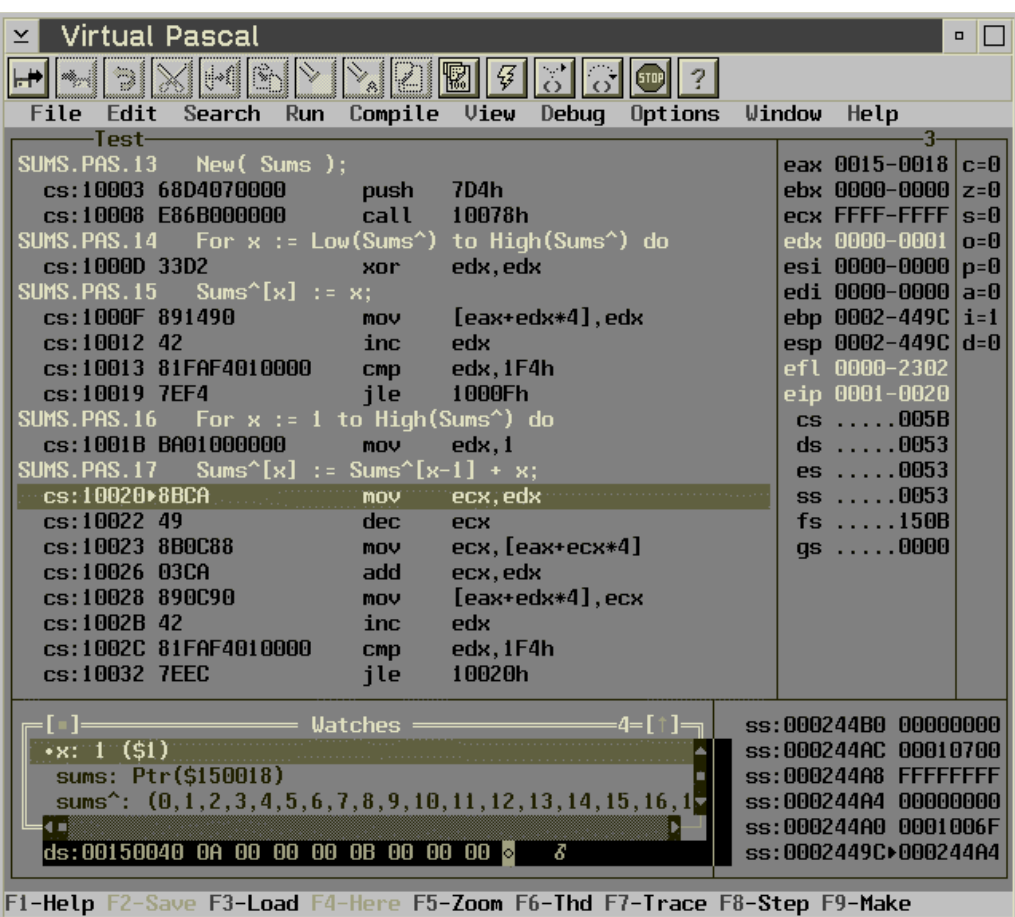